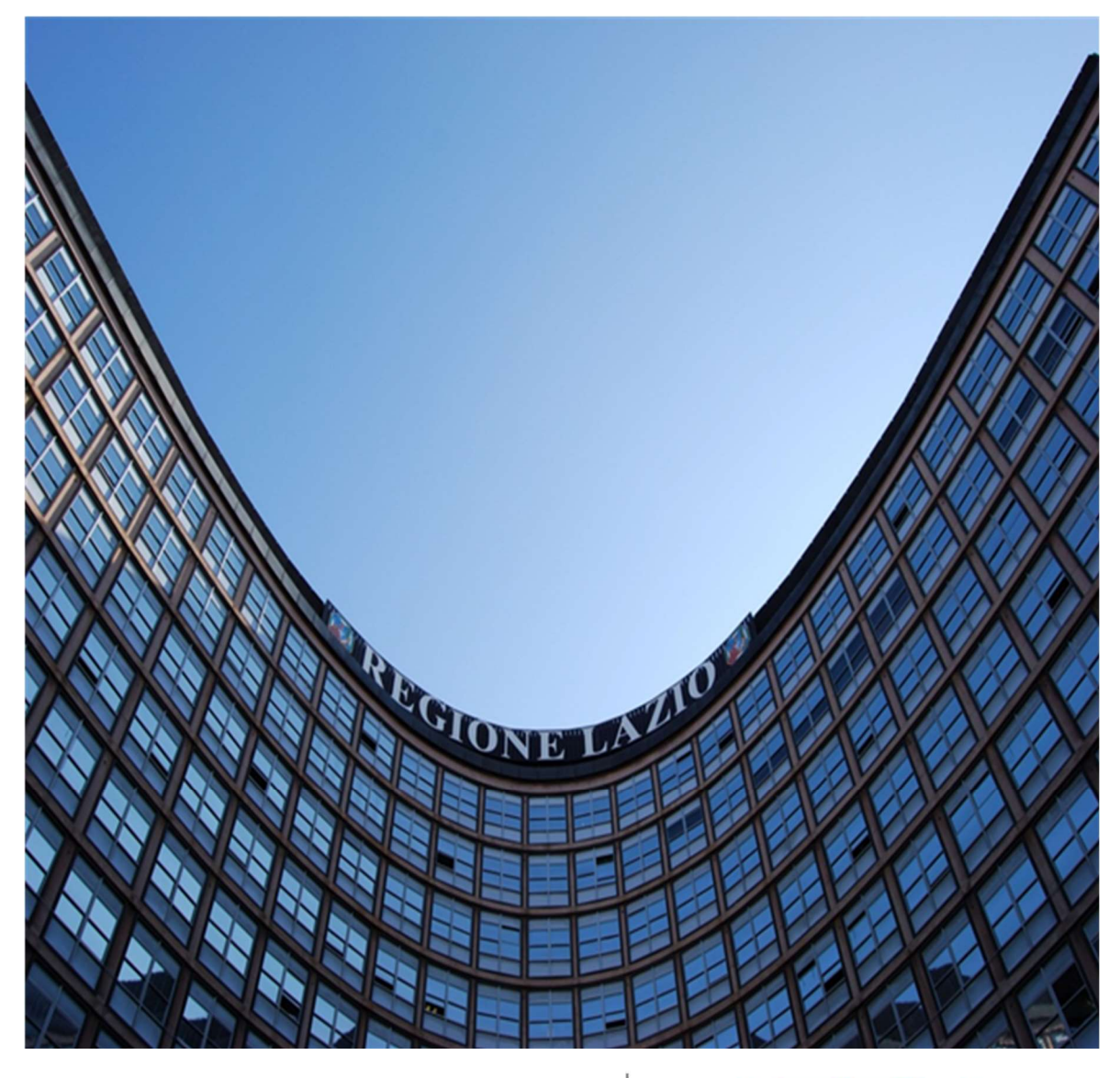

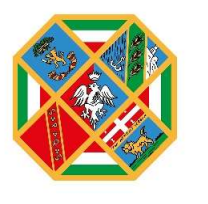

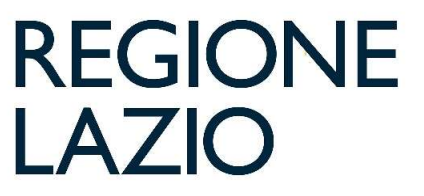

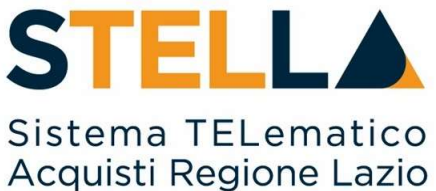

"MSA23 - APPROFONDIMENTO TEMATICO GARE TELEMATICHE:

CALCOLO DELL'ANOMALIA"

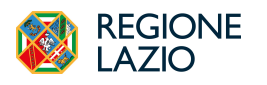

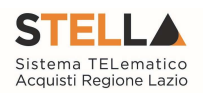

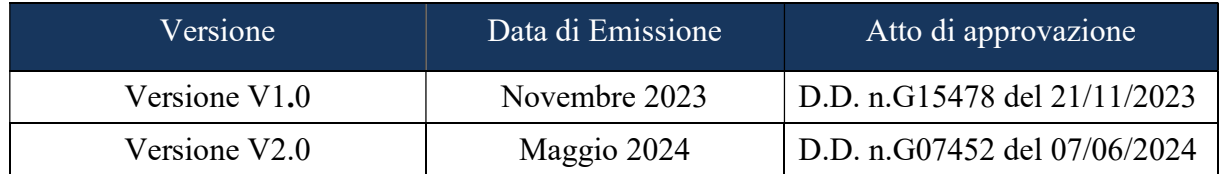

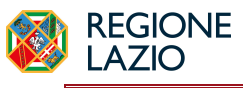

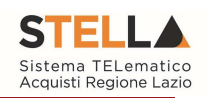

# **INDICE**

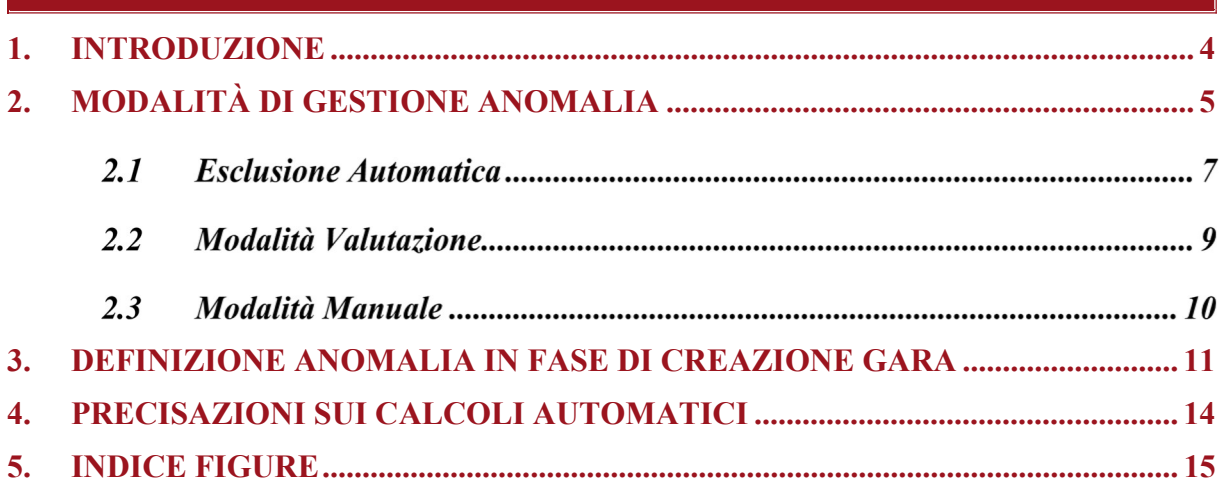

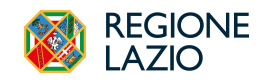

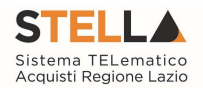

## 1. INTRODUZIONE

Il presente manuale illustra le modalità con cui la piattaforma S.Tel.La gestisce il calcolo dell'anomalia, in particolare a seguito degli aggiornamenti di adeguamento al nuovo Codice dei Contratti D.lgs.36/2023.

Viene dunque descritto di seguito:

- Modalità di gestione dell'anomalia;
- Definizione delle modalità e dei criteri in fase di configurazione gara
- Precisazioni sui calcoli automatici

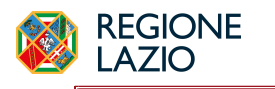

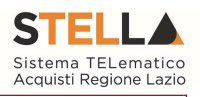

### 2. MODALITÀ DI GESTIONE ANOMALIA

Ai sensi del D.Lgs. 36/2023 ed in particolare del combinato disposto dagli artt. 54 e 110, nonché dall'Allegato II.2 al Codice, la piattaforma gestirà l'anomalia in maniera differente, a seconda dei parametri configurati in gara su:

- Criterio di aggiudicazione
- Sopra/sotto soglia
- **Ambito**

In particolare:

1) Per le gare sottosoglia al PPB nell'ambito dei Lavori Pubblici o dei Servizi, qualora si attivi il calcolo dell'anomalia, la piattaforma eseguirà obbligatoriamente l'esclusione automatica delle offerte anomale.

Saranno a disposizione degli utenti i seguenti metodi di calcolo previsti dall'Allegato II.2: Metodo A; Metodo B; Metodo C.

Il metodo potrà essere scelto in fase di configurazione gara o, se non definito in questa fase, potrà essere sorteggiato prima dell'apertura delle buste amministrative.

Si segnala che il Metodo C prevede l'inserimento di uno sconto di riferimento già in fase di configurazione gara; pertanto, tale metodo non sarà disponibile nel caso di sorteggio ex post.

2) Per le altre tipologie di gara (sopra soglia OEPV, oppure sottosoglia PPB in ambito forniture), qualora si attivi il calcolo dell'anomalia, non sarà disponibile l'esclusione automatica, ma verrà lasciata al compilatore la scelta tra una valutazione manuale della soglia o una valutazione automatica fatta dalla piattaforma ma senza automatismi nell'esclusioni delle offerte anomale.

Il metodo utilizzato dalla piattaforma (in assenza di espressa previsione normativa) per questi casi sarà:

- Metodo A per le gare al PPB
- Vecchio metodo dei 4/5 per le gare OEPV.

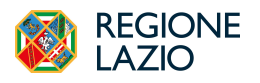

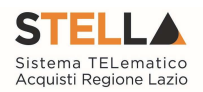

#### Riepilogando, dunque, la piattaforma opera nel seguente modo:

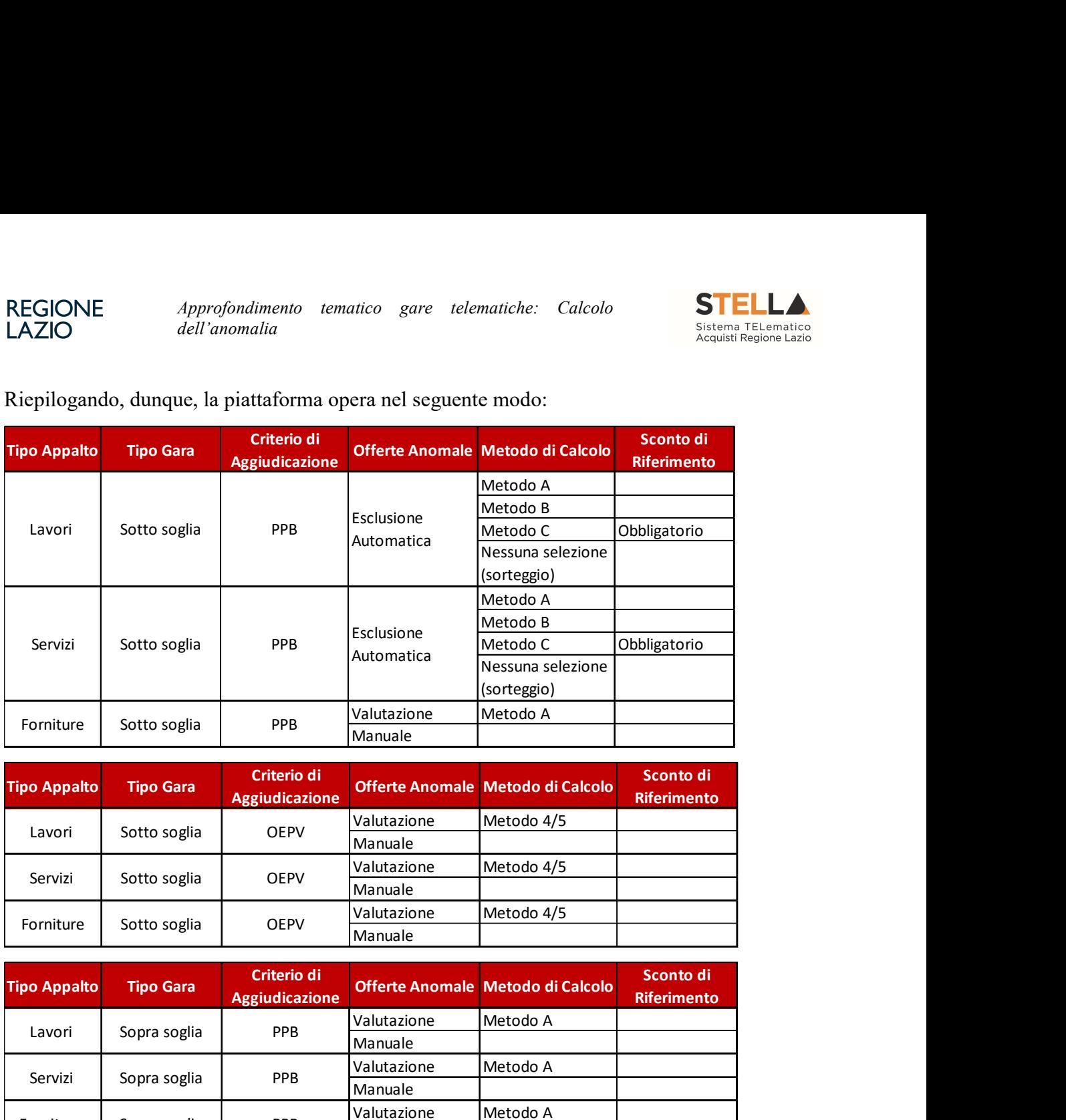

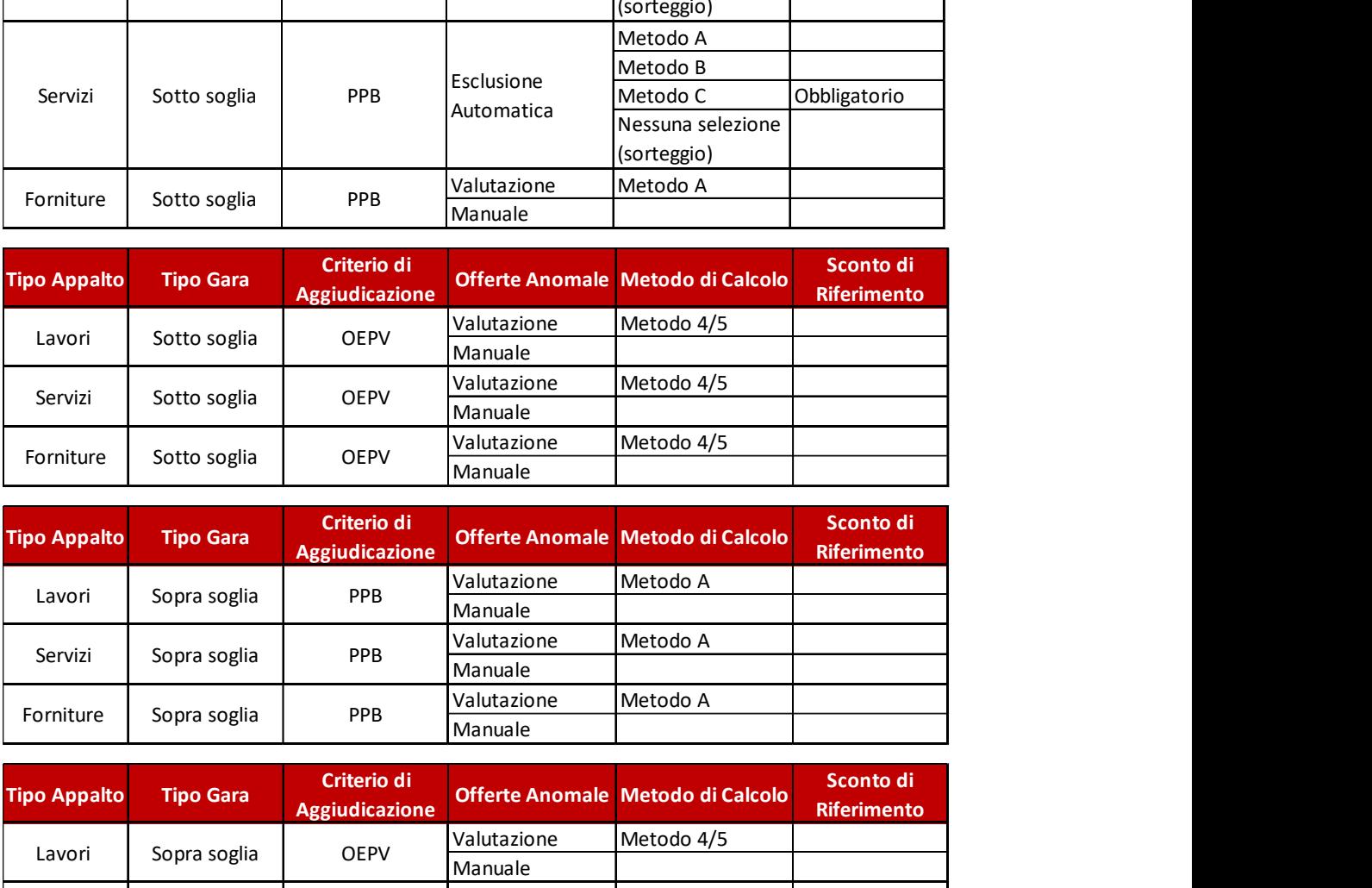

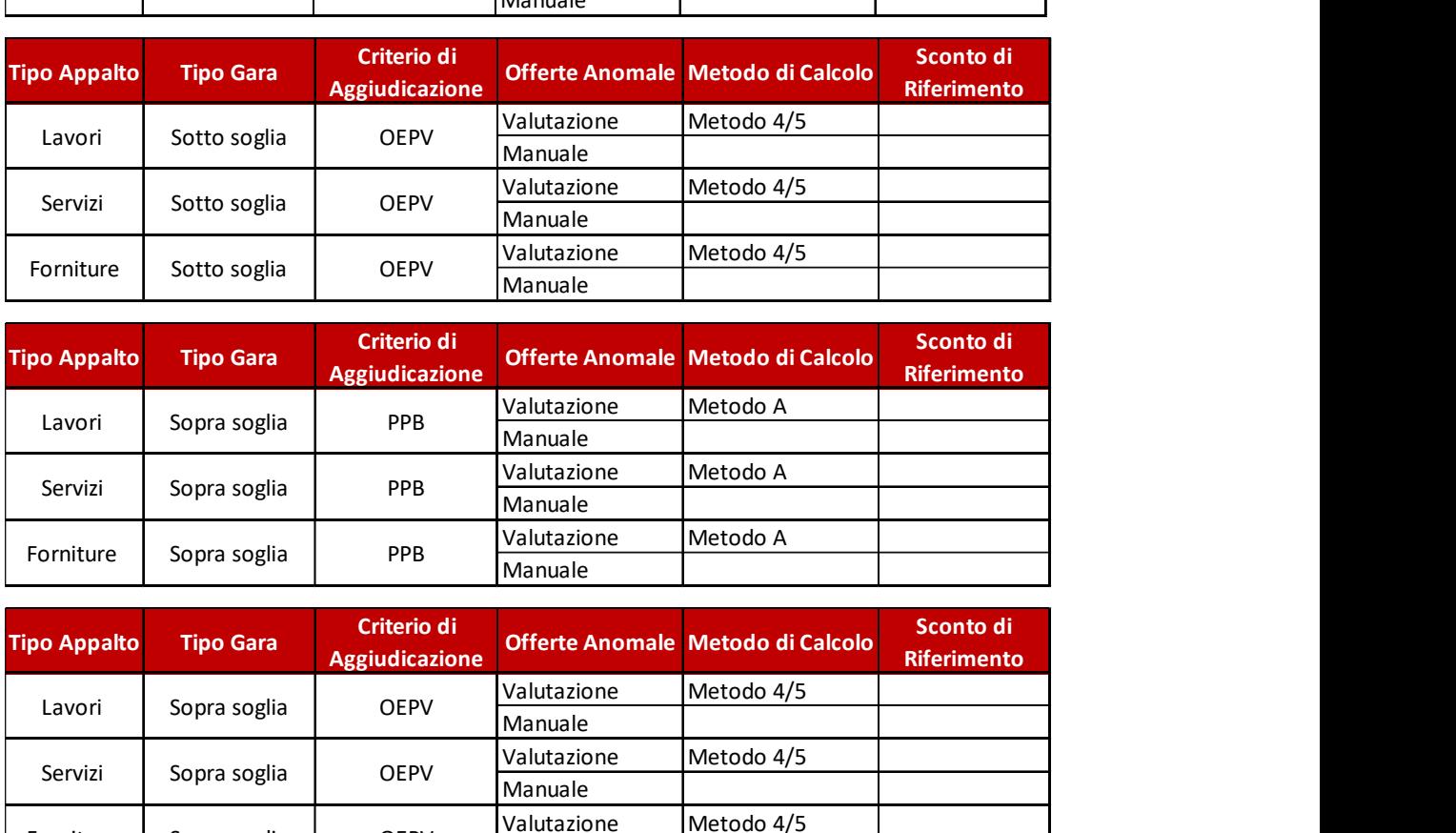

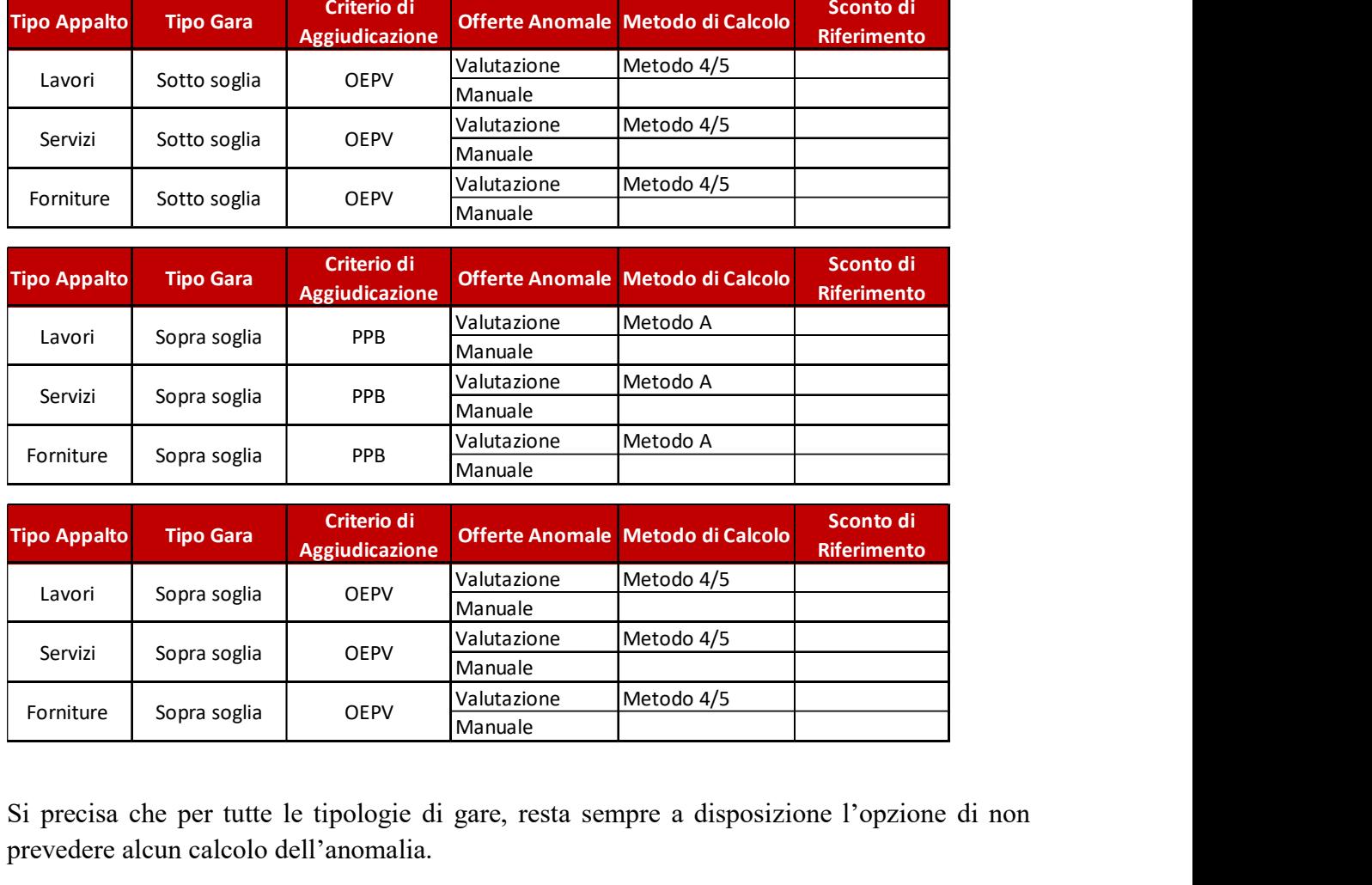

Si precisa che per tutte le tipologie di gare, resta sempre a disposizione l'opzione di non prevedere alcun calcolo dell'anomalia.

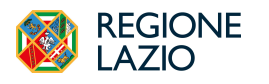

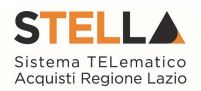

#### 2.1 ESCLUSIONE AUTOMATICA

Solo per le gare che prevedono l'Esclusione automatica, la piattaforma provvederà ad assegnare lo Stato Offerta: Anomalo a tutte le offerte che presentano ribassi pari o superiori alla soglia di anomalia, calcolata secondo il metodo definito (Metodo A, B o C).

Nella parte alta della pagina è comunque possibile – nella sezione Estremi del Lotto – verificare i calcoli intermedi effettuati (Somma dei ribassi, media dei ribassi, media degli scarti ecc.) attraverso i quali è stata identificata la soglia di anomalia.

La soglia viene mostrata nell'apposita maschera, ed inoltre nella tabella riepilogativa con le offerte, sono individuati i ribassi rientranti nelle ali e lo scarto aritmetico di ciascuna offerta.

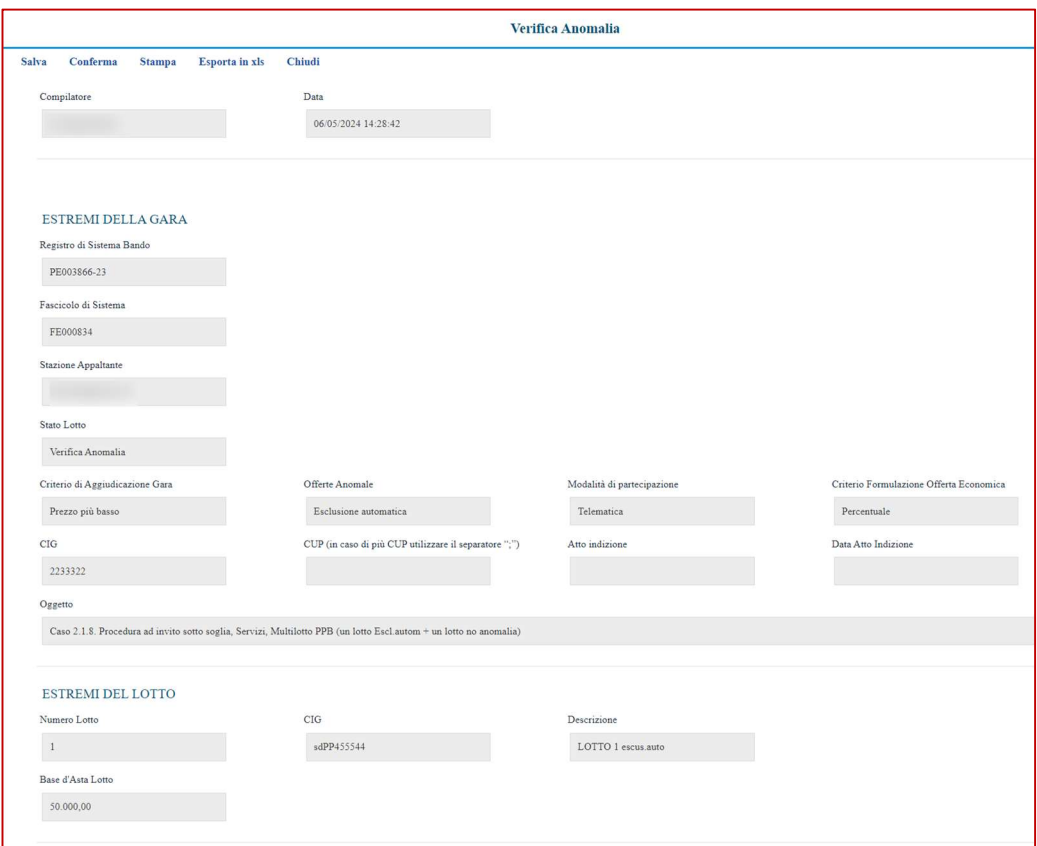

Figura 1 – Esclusione automatica

Alla Commissione che opera in piattaforma non verrà data alcuna possibilità di modificare lo stato per le offerte risultate anomale, che saranno automaticamente escluse. Sarà invece consentito assegnare manualmente lo Stato Offerta di Anomalo o di Verifica superata ad altre offerte che non sono state escluse automaticamente.

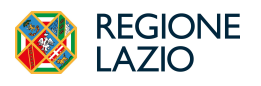

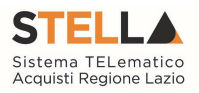

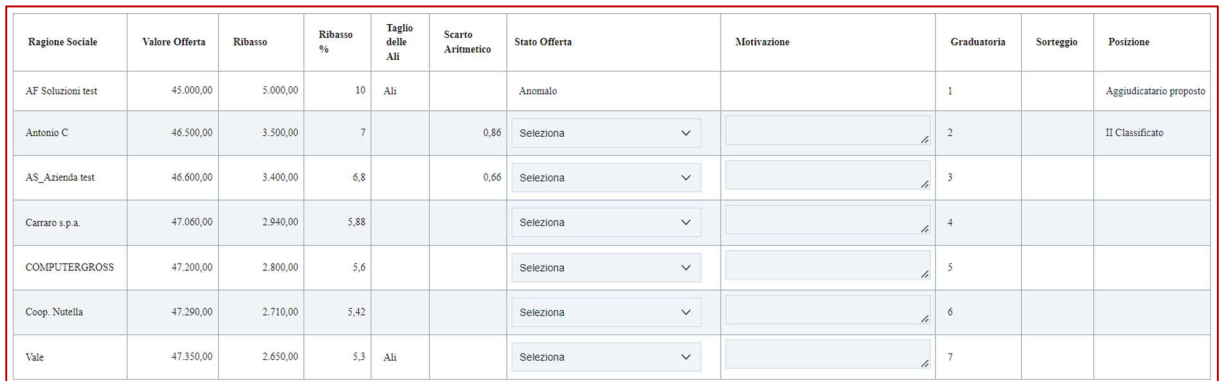

Figura 2 - Esclusione automatica (2)

L'aggiunta manuale di ulteriori offerte anomale comporta l'automatica esclusione dei fornitori che hanno presentato l'offerta identificata come anomala.

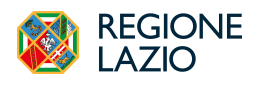

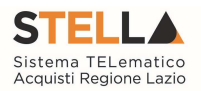

### 2.2 MODALITÀ VALUTAZIONE

Per le modalità che prevedono l'opzione della Valutazione, qualora sia stata selezionata tale opzione, la piattaforma effettuerà il calcolo secondo il metodo definito da piattaforma (Metodo A per gare al PPB, 4/5 per gare OEPV), segnalando Sospetta Anomalia per le offerte che presentano un ribasso pari o superiore alla soglia calcolata.

| <b>Ragione Sociale</b> | Valore Offerta | Ribasso   | Ribasso<br>$96 -$ | Punteggio<br>Tecnico | Punteggio<br>Economico | Punteggio<br>Totale | Stato Offerta             | Motivazione | Graduatoria | Sorteggio | Posizione                  |
|------------------------|----------------|-----------|-------------------|----------------------|------------------------|---------------------|---------------------------|-------------|-------------|-----------|----------------------------|
| Carraro s.p.a.         | 70,420.00      | 29,580.00 | 29.58             | 70.00                | 27.05                  | 97,05               | Sospetta Anomalia         |             |             |           | Aggiudicatario<br>proposto |
| AF Soluzioni test      | 67,200,00      | 32.800,00 | 32.8              | 64,40                | 30,00                  | 94,40               | Sospetta Anomalia         |             | ×           |           | II Classificato            |
| COMPUTERGROSS          | 70.600,00      | 29.400,00 | 29,4              | 65,80                | 26,89                  | 92,69               | Sospetta Anomalia         |             |             |           |                            |
| Antonio C              | 67.200,00      | 32.800,00 | 32.8              | 56,00                | 30,00                  | 86,00               | Sospetta Anomalia         |             |             |           |                            |
| AS Azienda test        | 70,000,00      | 30,000,00 | 30                | 53,90                | 27.44                  | 81.34               | Seleziona<br>$\vee$       | h           |             |           |                            |
| Coop. Nutella          | 71,000,00      | 29,000,00 | 29                | 49,00                | 26.52                  | 75,52               | Seleziona<br>$\checkmark$ | /i          |             |           |                            |

Figura 3 – Modalità Valutazione

Nella sezione Estremi del Lotto verificare i calcoli intermedi attraverso i quali è stata identificata la soglia di anomalia, riportata nell'apposito riquadro.

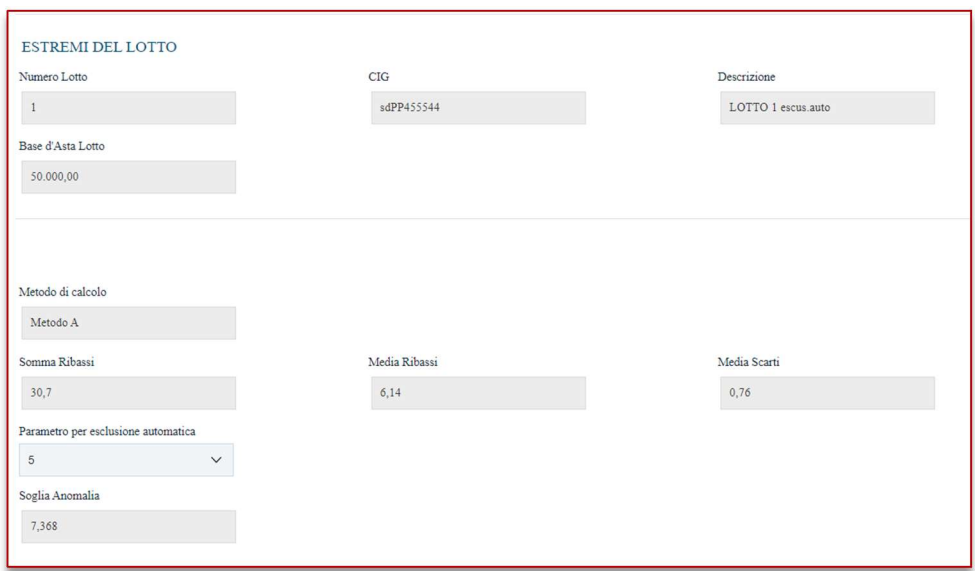

Figura 4 – Estremi del lotto

Viene comunque lasciata la possibilità alla Commissione di assegnare lo Stato Offerta di Sospetta Anomalia o di Verifica Superata anche alle altre offerte sotto la soglia.

In sede di Esito Anomalia di andrà dunque a definire se le offerte con Sospetta Anomalia (a seguito di richiesta dei giustificativi) avranno superato la verifica o meno.

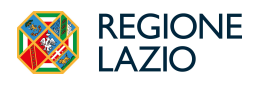

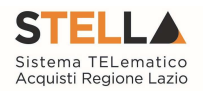

#### 2.3 MODALITÀ MANUALE

Per le modalità che prevedono l'opzione Manuale, qualora sia stata selezionata la stessa, la piattaforma non effettuerà alcun calcolo automatico sulla soglia.

Sarà dunque la Commissione, sulla base di calcoli o valutazioni fatte extra-piattaforma, ad assegnare manualmente e liberamente lo Stato Offerta di Anomalo o di Verifica Superata a qualsiasi offerta.

| <b>Ragione Sociale</b>                                 | Valore Offerta | <b>Ribasso</b> | <b>Ribasso</b><br>$\frac{1}{2}$ | <b>Taglio</b><br>delle<br>Ali | Scarto<br>Aritmetico | Stato Offerta                          | Motivazione                | Graduatoria | Sorteggio | Posizione               |
|--------------------------------------------------------|----------------|----------------|---------------------------------|-------------------------------|----------------------|----------------------------------------|----------------------------|-------------|-----------|-------------------------|
| ASUS S.P.A.                                            | 90,000,00      | 30.000,00      | 25                              |                               |                      | Seleziona<br>$\checkmark$<br>Seleziona | $\boldsymbol{\mathcal{L}}$ |             |           | Aggiudicatario proposto |
| Barilla                                                | 93.000,00      | 27.000,00      | 22,5                            |                               |                      | Anomalo<br>Verifica Superata           | h                          | ÷           |           | II Classificato         |
| Carraro s.p.a.                                         | 98.400,00      | 21.600,00      | 18                              |                               |                      | Seleziona<br>$\checkmark$              | $\ell$                     |             |           |                         |
| COMPUTERGROSS                                          | 99.000,00      | 21.000,00      | 17,5                            |                               |                      | Seleziona<br>$\checkmark$              | $\ell$                     |             |           |                         |
| Coop. Nutella                                          | 100.800,00     | 19.200,00      | 16                              |                               |                      | Seleziona<br>$\checkmark$              | $\boldsymbol{\mathcal{L}}$ |             |           |                         |
| Costruzioni Generali<br>S.p.a. - By Massimo<br>Ribasso | 104.760,00     | 15.240,00      | 12,7                            |                               |                      | Seleziona<br>$\checkmark$              | h                          | 6           |           |                         |

Figura 5 - Modalità Manuale

In sede di Esito Anomalia si andrà dunque a definire se le offerte con sospetta anomalia (a seguito di richiesta dei giustificativi) avranno superato la verifica o meno, indicando direttamente lo stato Anomalo oppure Verifica Superata.

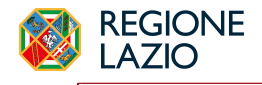

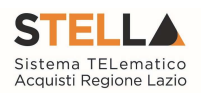

#### 3. DEFINIZIONE ANOMALIA IN FASE DI CREAZIONE GARA

In fase di configurazione della gara, nella sezione Testata, è stata aggiunta un'opzione all'interno del gruppo Importi: Tipo Gara.

Attraverso Tipo Gara è possibile definire se la procedura debba essere considerata sopra o sotto la soglia.

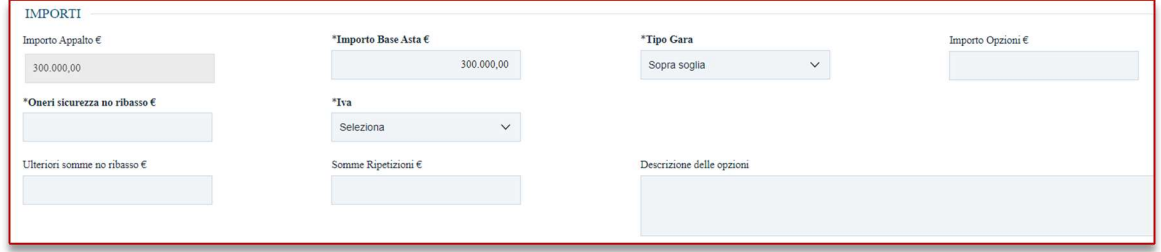

Figura 6 - Tipo Gara

L'indicazione del Tipo di Gara, combinato all'Ambito (Forniture, Servizi o Lavori) ed al criterio di aggiudicazione (PPB o OEPV), comporta un diverso comportamento dei parametri presenti nel gruppo Criteri Anomalia (sempre in Testata).

Come mostrato nell'immagine seguente, per il Calcolo Anomalia è necessario impostare un valore tra SI e NO.

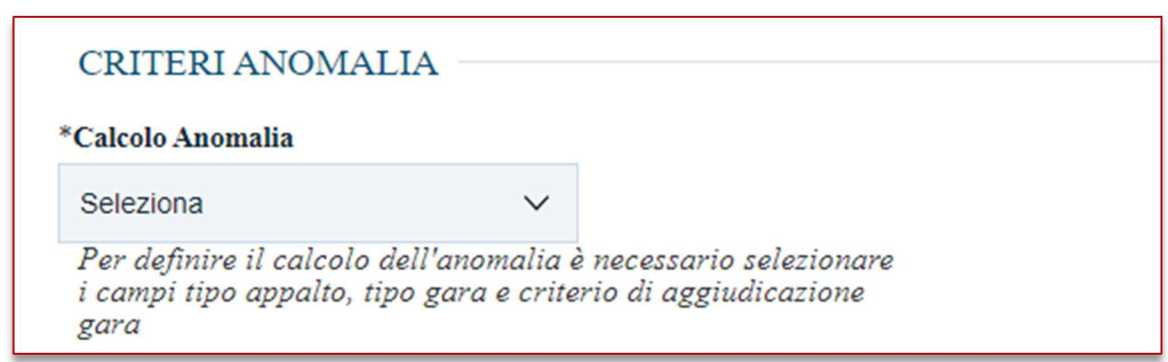

Figura 7 - Scelta Calcolo Anomalia

Impostando invece Calcolo Anomalia su SI, si possono aprire diversi scenari.

1) se la gara è PPB sottosoglia in ambito servizi o lavori, l'opzione Offerte Anomale sarà bloccata su Esclusione automatica.

Il compilatore potrà definire il Metodo di calcolo da utilizzare tra quelli disponibili.

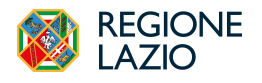

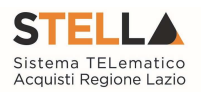

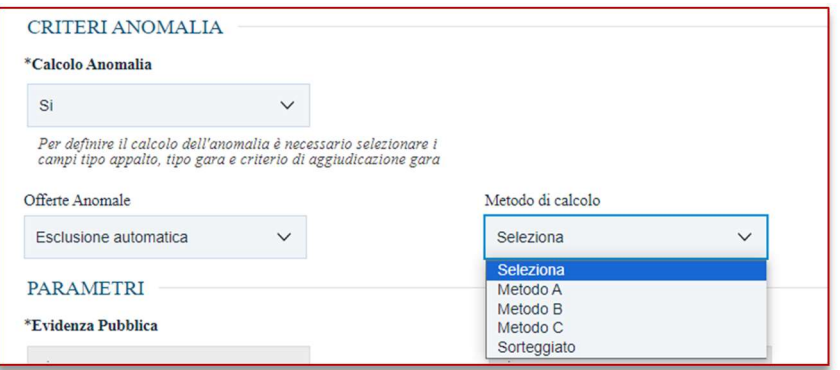

Figura 8 - Scelta del Metodo

Solo nel caso di scelta del Metodo C, verrà richiesto obbligatoriamente di inserire anche lo Sconto di riferimento.

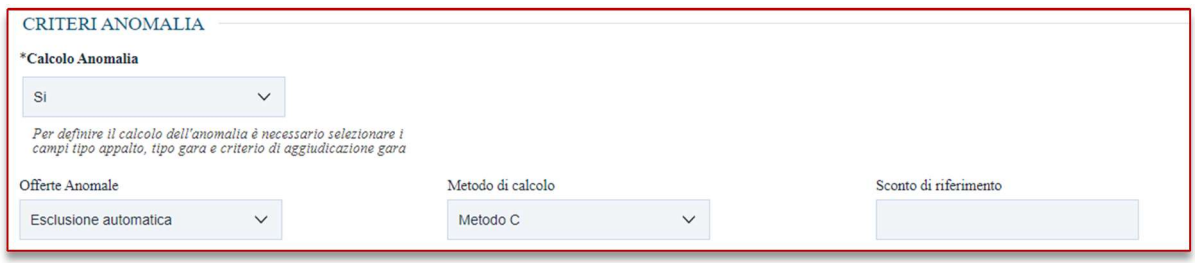

Figura 9 - Scelta del Metodo (2)

2) Nelle altre modalità l'opzione Offerte Anomale prevederà la possibilità di scegliere tra Manuale o Valutazione.

| CRITERI ANOMALIA                                                                                                    |                   |              |                               |              |                     |              |  |  |
|----------------------------------------------------------------------------------------------------|-------------------|--------------|-------------------------------|--------------|---------------------|--------------|--|--|
| *Calcolo Anomalia                                                                                                    |                   |              |                               |              |                     |              |  |  |
| Si<br>$\checkmark$                                                                                                    |                   |              |                               |              |                     |              |  |  |
| Per definire il calcolo dell'anomalia è necessario selezionare i<br>campi tipo appalto, tipo gara e criterio di aggiudicazione gara |                   |              |                               |              |                     |              |  |  |
| Offerte Anomale                                                                                                    | Metodo di calcolo |              | Modalità di calcolo PT        |              | Modalità calcolo PE |              |  |  |
| Seleziona<br>$\checkmark$                                                                                                    | Seleziona         | $\checkmark$ | Seleziona                     | $\checkmark$ | Seleziona           | $\checkmark$ |  |  |
| Seleziona<br>Manuale                                                                                                    |                   |              |                               |              |                     |              |  |  |
| Valutazione                                                                                                    | ----              |              | <b><i><u>AMERICAN</u></i></b> |              |                     |              |  |  |

Figura 10 - Scelta modalità offerte anomale

Nel caso di scelta Manuale, non ci sarà da configurare nessun Metodo di calcolo, dal momento che sarà la commissione ad indicare manualmente eventuali offerte Anomale o sospette tali.

Nel caso di scelta Valutazione, a seconda del criterio di aggiudicazione, sarà necessario indicare:

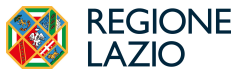

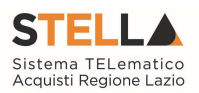

- Metodo A per le gare al PPB;
- Metodo 4/5 per le gare OEPV

Resta inteso che, qualora la SA abbia previsto dei metodi di calcolo dell'anomalia diversi da quelli sopra elencati, si dovrà indicare la valutazione di tipo Manuale, oppure disattivare completamente il calcolo dell'anomalia e gestirlo extra piattaforma.

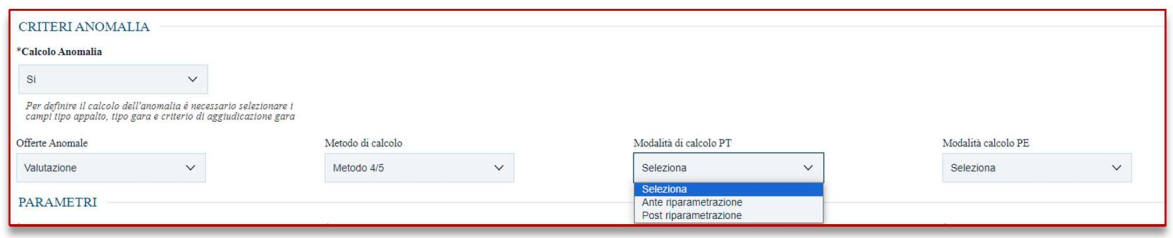

Figura 11 – Altri parametri

Per le gare con criterio OEPV, si dovranno infine definire nella sezione Criteri Anomalia anche:

- Modalità di calcolo PT: definisce se il Punteggio tecnico, ai fini del calcolo dell'anomalia, debba essere considerato:
	- o Ante riparametrazione: nel calcolo dell'anomalia vengono considerati i punteggi prima della riparametrazione;
	- o Post riparametrazione: nel calcolo dell'anomalia vengono considerati i punteggi dopo la riparametrazione.
- Modalità di calcolo PE: definisce se il Punteggio economico, ai fini del calcolo dell'anomalia, debba essere considerato:
	- o Ante riparametrazione: nel calcolo dell'anomalia vengono considerati i punteggi prima della riparametrazione;
	- o Post riparametrazione: nel calcolo dell'anomalia vengono considerati i punteggi dopo la riparametrazione.

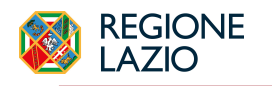

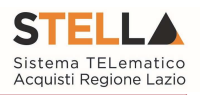

#### 4. PRECISAZIONI SUI CALCOLI AUTOMATICI

Al fine di condividere con le SA, e conseguentemente affinché le stesse possano rendere noti ai partecipanti quali sono i criteri di calcolo che utilizza la piattaforma nella definizione della soglia di anomalia, si riportano le seguenti regole:

- Gli arrotondamenti, qualora fossero necessari, sono effettuati secondo la prassi consolidata che arrotonda alla cifra superiore in caso di valore >= 5, mentre alla cifra inferiore nel caso contrario;
- Tutte le informazioni che concorrono alla formazione della soglia di anomalia, prima di essere utilizzate vengono riportate ad un campo DECIMAL con 10 decimali con il relativo arrotondamento se il dato sorgente prevede un numero di decimali superiore a 10;
- Tutte le informazioni intermedie di calcolo sono definite DECIMAL con 10 decimali;
- Tutti i calcoli che comprendono operazioni che potenzialmente comportano un aumento di decimali (e.g. prodotti, rapporti, elevazione a potenza, etc.) vengono effettuati in operazioni elementari che impediscono al sistema di utilizzare campi di transito definiti diversamente da quanto specificato
- Tutte le informazioni presenti nel calcolo dell'anomalia vengono registrate in una struttura opportuna che potrà essere utilizzata in caso di contestazioni;
- Con riferimento all'operazione di Taglio delle ali (comune a tutti e tre i metodi), la piattaforma adotta, nel caso di ribassi di pari valore entro le ali o ai margini delle stesse, il criterio del c.d. "blocco unitario", accorpando i ribassi di uguale valore e contandoli come un'unica offerta.

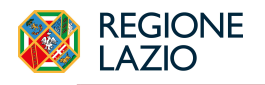

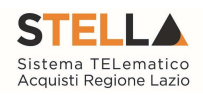

## 5. INDICE FIGURE

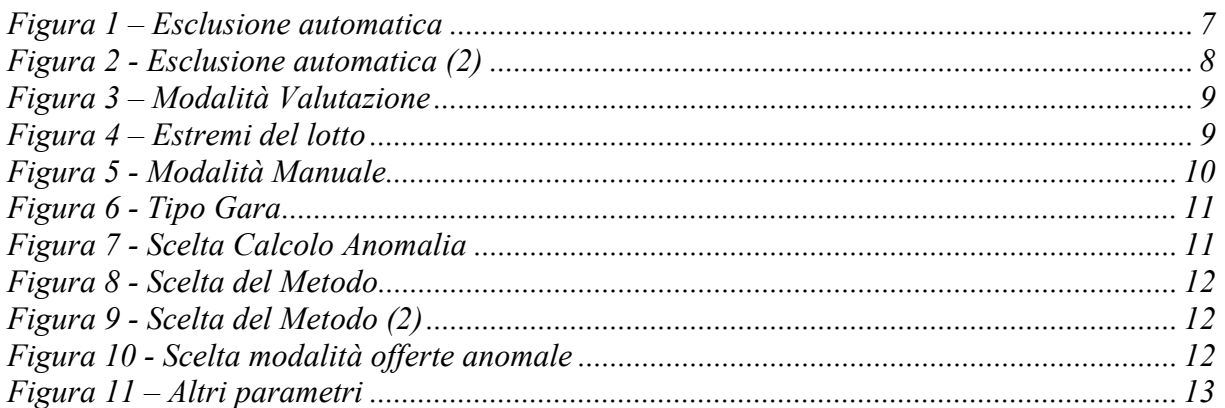